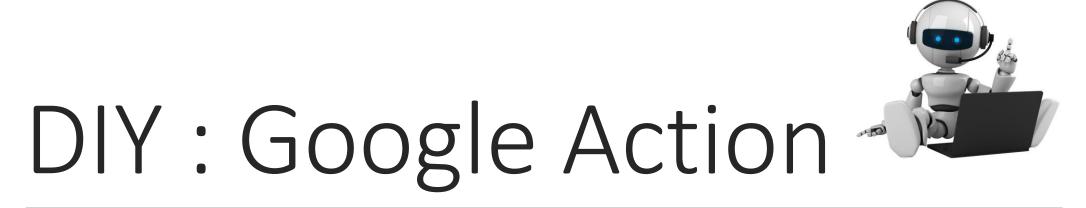

LESSON 2 - ADDING INTENTIONS

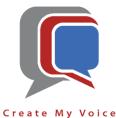

## Goals

Make your Google Home Smart Speaker or your Smart Phone (Android or iOS) with Google Assistant respond to two additional questions.

- Adding Intentions Google Action
  - Training Phrases
  - o Responses

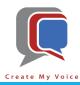

- Open a browser tab (i.e. Chrome, Firefox, Edge, etc.)
- Navigate to <a href="https://dialogflow.com">https://dialogflow.com</a> [blue arrow]
  - If you just see "Go to console" next to the [green arrow], then you are already signed in, just click "Go to Console" [green arrow]
  - Otherwise, you will need to "Sign In" again.

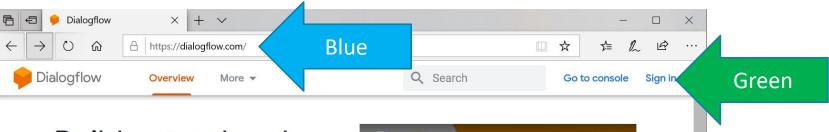

Intro to Dialogflow tro to

Dialogflow

.

#### Build natural and rich conversational experiences

Give users new ways to interact with your product by building engaging voice and text-based conversational interfaces, such as voice apps and chatbots, powered by AI. Connect with users on your website, mobile app, the Google Assistant, Amazon Alexa, Facebook Messenger, and other popular platforms and devices.

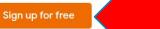

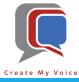

- You will now be on the Intents page. The agent should default to "Hello-World", if not, use the dropdown to change the agent to the "Hello-World" agent we created in Lesson 1 [blue arrow]
- Let's create another Intention, select "Create Intent" [red arrow]

| Piale                                                                                                    | ogflow 🖓 Intents                                                                                                    | CREATE INTENT Red                                                                                                    |
|----------------------------------------------------------------------------------------------------|----------------------------------------------------------------------------------------------------|----------------------------------------------------------------------------------------------------|
| Blue Hello-World<br>en<br>Intents<br>Entities<br>Knowledg<br>Fulfillmen<br>Distory<br>History<br>Analytics<br>Prebuilt A | Search intents     Search intents     Default Fallback Intent     Default Welcome Intent     Mo regular intents     Intents are mappings between     your softwa     Before you start, check out F     developed by | <ul> <li>Q ▼</li> <li>Please use sentence.</li> <li>Please use sentence.</li> <li>See how it </li> <li>se yet. Create the first one.</li> <li>a user's queries and actions fulfilled by are. Read more here.</li> <li>Prebuilt Agents, a collection of agents y the Dialogflow team.</li> </ul> |

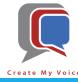

- Let's create an Intention to handle your birthday, type "Birthday" [blue arrow]
- Now let's give Google some phrases that people may say when they want to know your birthday [red arrow]

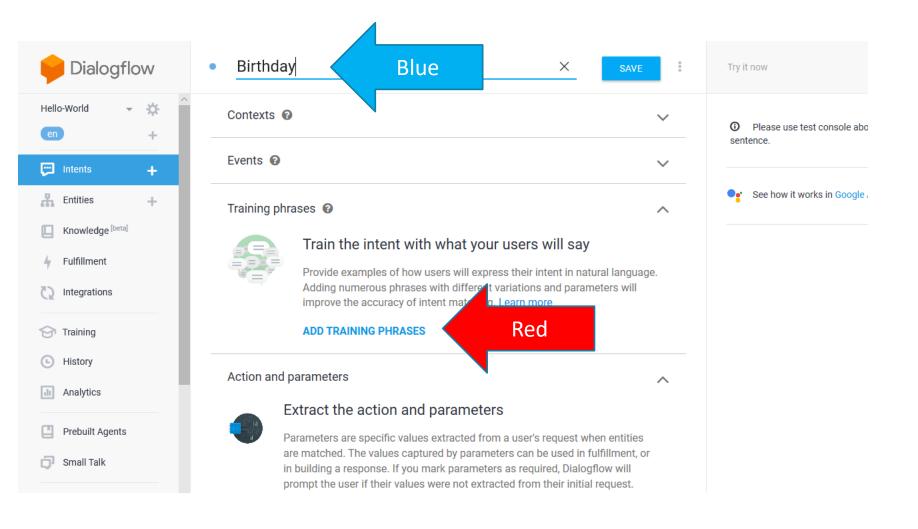

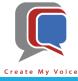

- Add the training phrases "what is the date of your birth?", "when were you born?", and "when is your birthday?" [blue arrow]
- Scroll down till you see "Responses" [red arrow]

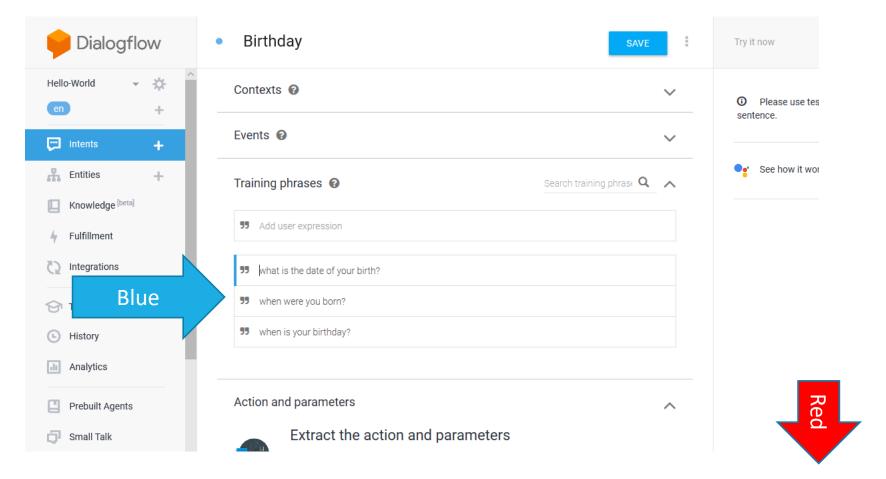

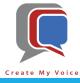

Select "Add Response" [blue arrow]

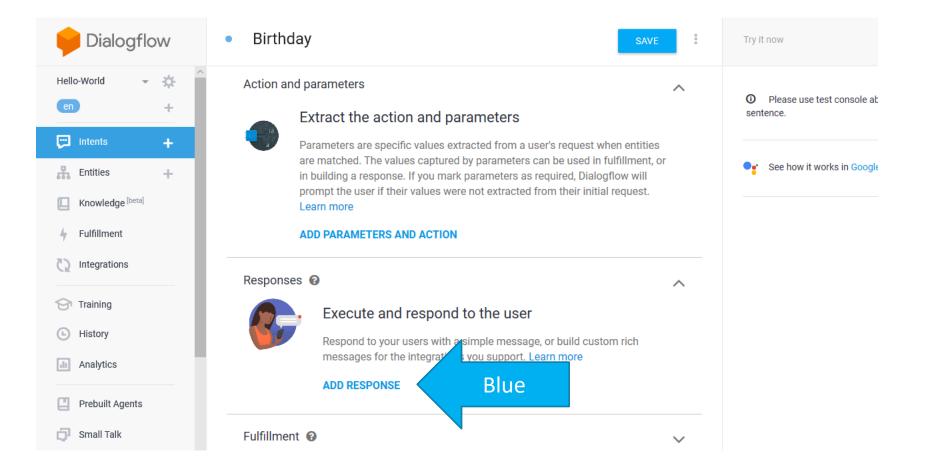

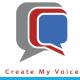

- Enter multiple ways to say your birthday [blue arrow]
- Now let's Save our work [red arrow]
- And then let's add one more intention. Click the + next to Intents [green arrow]

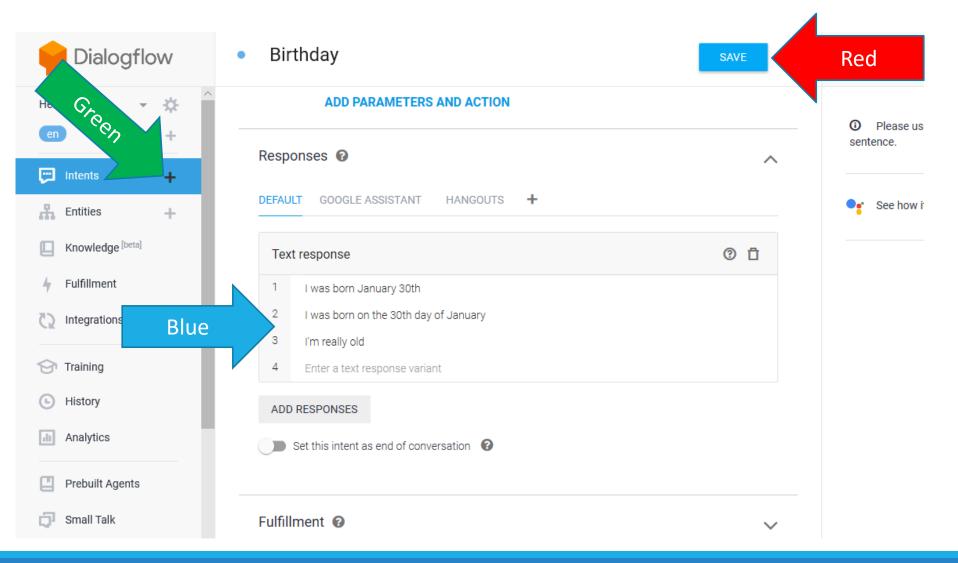

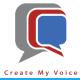

- Let's create an Intention to handle your age, type "Age" [blue arrow]
- Enter training phrases on what someone may say to ask for your age. Type training phrases "What is your age?" and "How old are you?" [red arrow]
- Scroll down to Responses [green arrow]

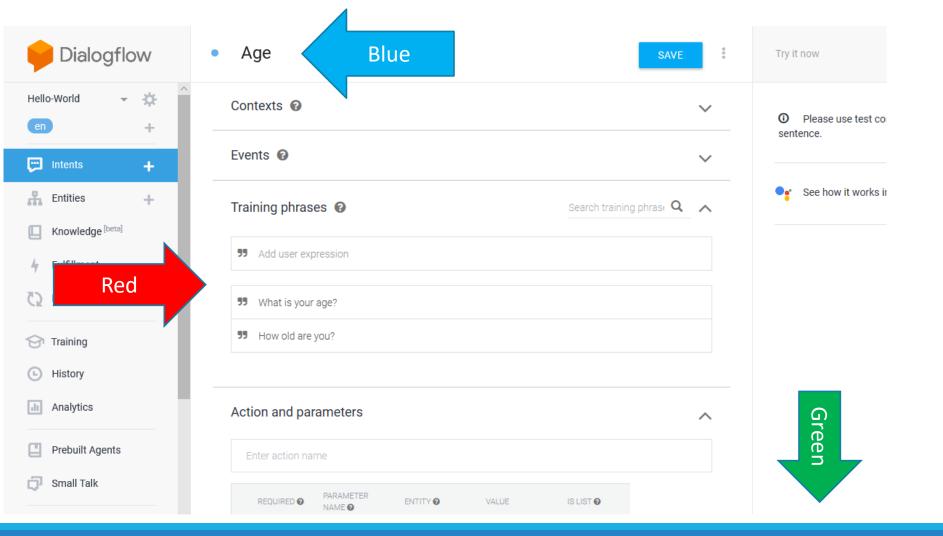

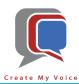

- Enter multiple ways to say how old you are [blue arrow]
- And then save your work [red arrow]

| Dialogflow       | Age                                                                | SAVE | Red                       |
|------------------|--------------------------------------------------------------------|------|---------------------------|
| Hello-World 👻 🔅  | REQUIRED O PARAMETER ENTITY O VALUE IS LIST O                      |      |                           |
| en +             | Enter name Enter entity Enter value                                |      | O Please use<br>sentence. |
| 💬 Intents 🕂      | + New parameter                                                    |      |                           |
| R Entities +     |                                                                    |      | See how it                |
| Knowledge [beta] | Responses 🔞                                                        | ^    |                           |
| 4 Fulfillment    | DEFAULT GOOGLE ASSISTANT HANGOUTS +                                |      |                           |
| Integrations     | Text response                                                      | 0 Ū  |                           |
| 😚 Training       | 1 l'm 55                                                           |      |                           |
| G Histo          | 2 I'm 55 years old                                                 |      |                           |
| Analy Blue       | <ul><li>3 55</li><li>4 I'll be 56 years old next January</li></ul> |      |                           |
| Prebuilt Agents  | 5 Enter a text response variant                                    |      |                           |
| 🗊 Small Talk     | ADD RESPONSES                                                      |      |                           |
|                  | Set this intent as end of conversation 🔞                           |      |                           |

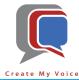

- Now to transfer the updates to Actions on Google. Select the Integration tab [blue arrow]
- Then select "Integration Settings" [red arrow]

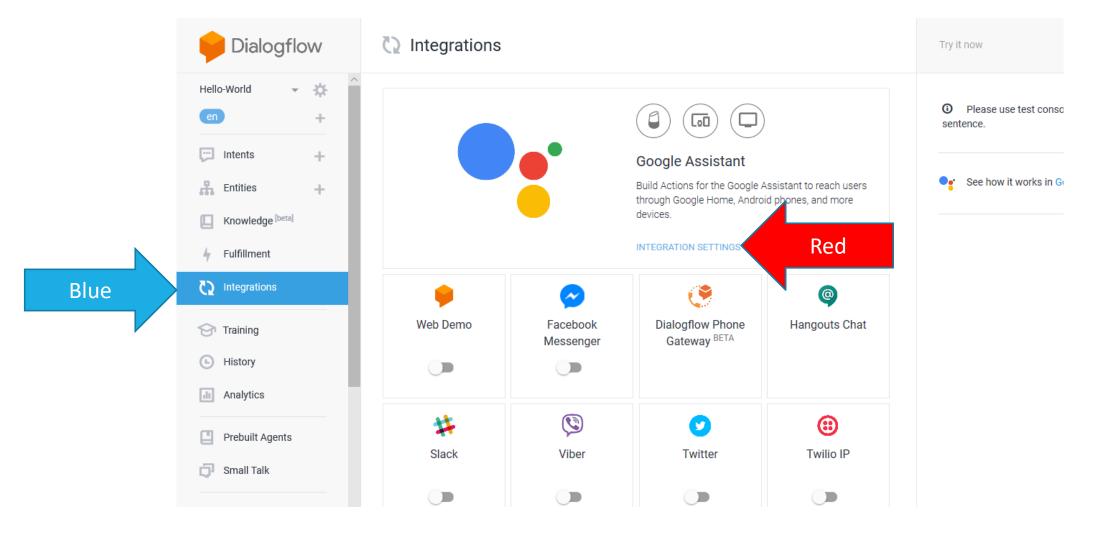

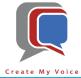

- We just added two new intentions, let's add one of them as an Implicit Invocation [blue arrow]
- We will see the difference between an Explicit Invocation and an Implicit Invocation when we test in a few minutes.

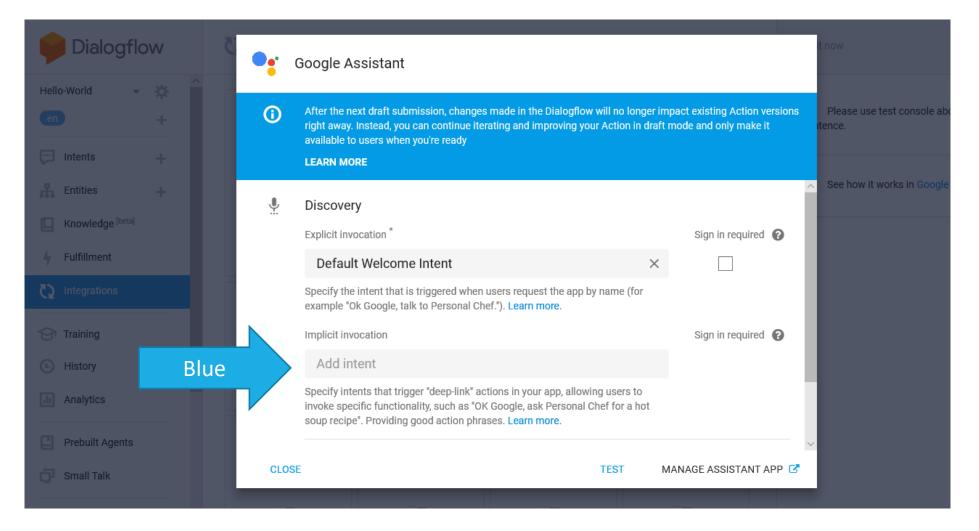

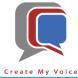

- Add Birthday and Age as Implicit intentions [blue arrow]
- Then click "Test" to update Actions on Google with our changes [red arrow]

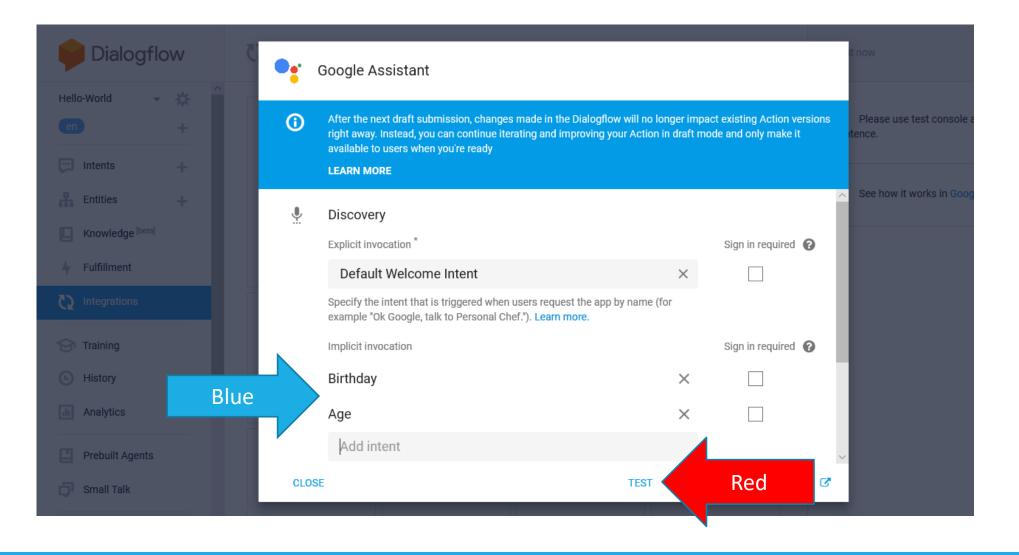

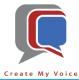

• Select the Google Action we created in Lesson 1 [blue arrow]

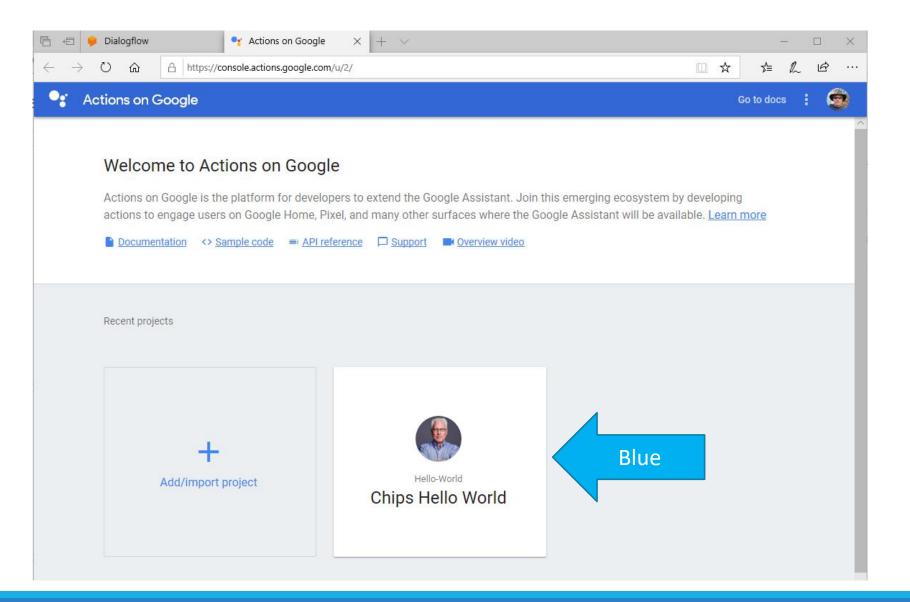

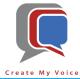

- Select Build->Actions tab [blue arrow]
- Ensure that the new Intention is available [red arrow]

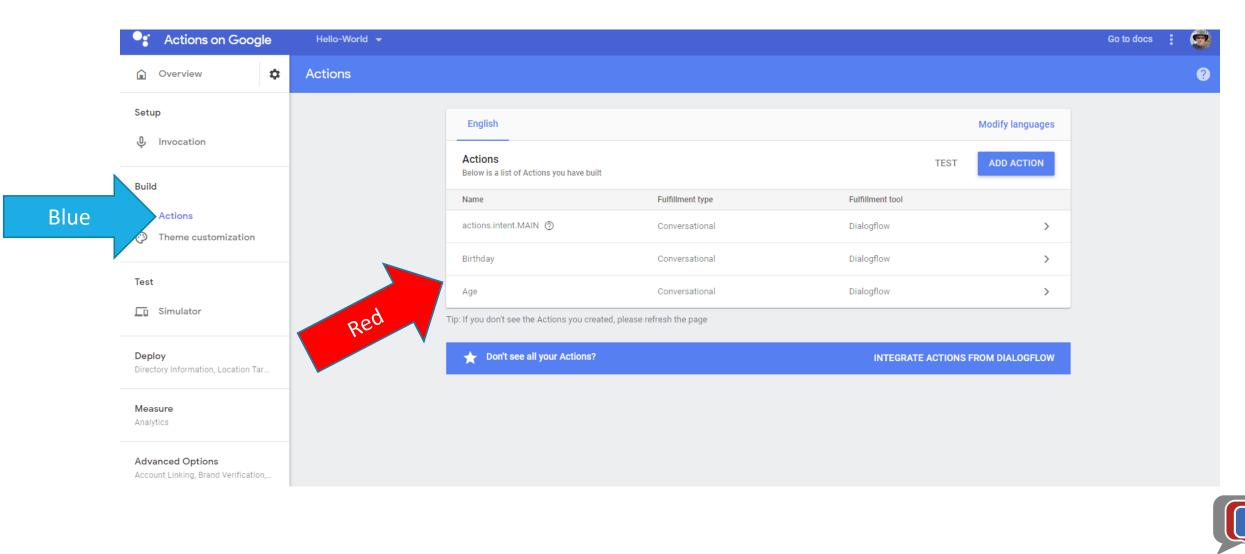

- Now let's test select "Simulator" under Test [blue arrow]
- For Input [red arrow], it should default to "Talk to [invocation name]", click on it and hit <enter>

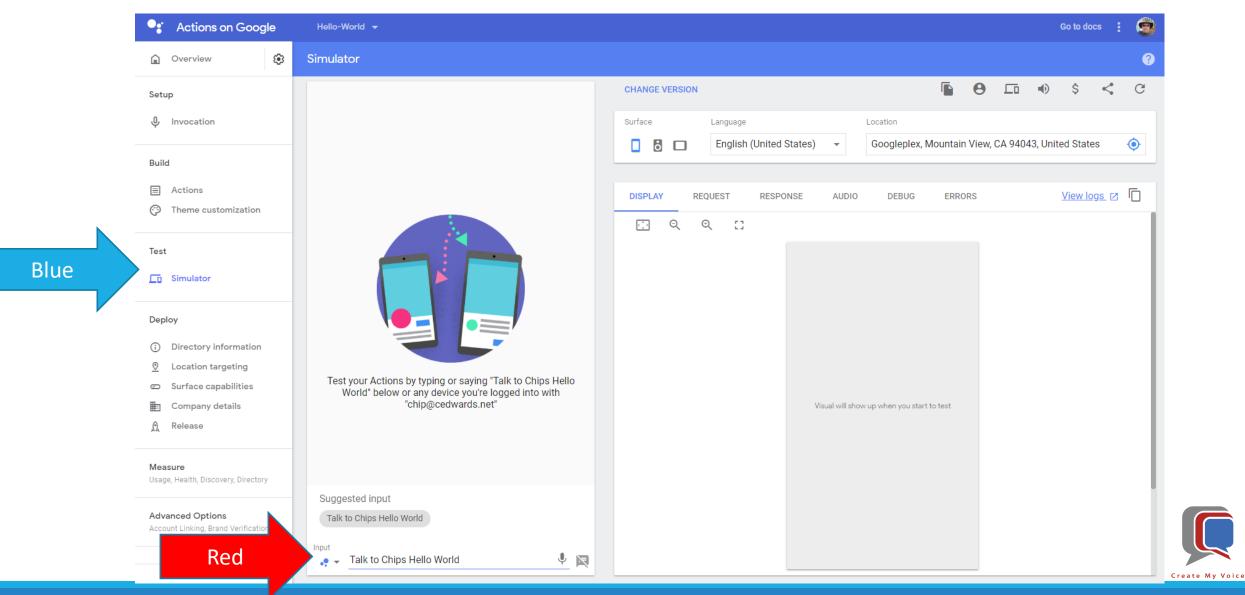

- Because we didn't specify an intention, the explicit intention "Default Welcome Intent" responded [blue arrow]
- Now select 'cancel' to reset the Action [red arrow]

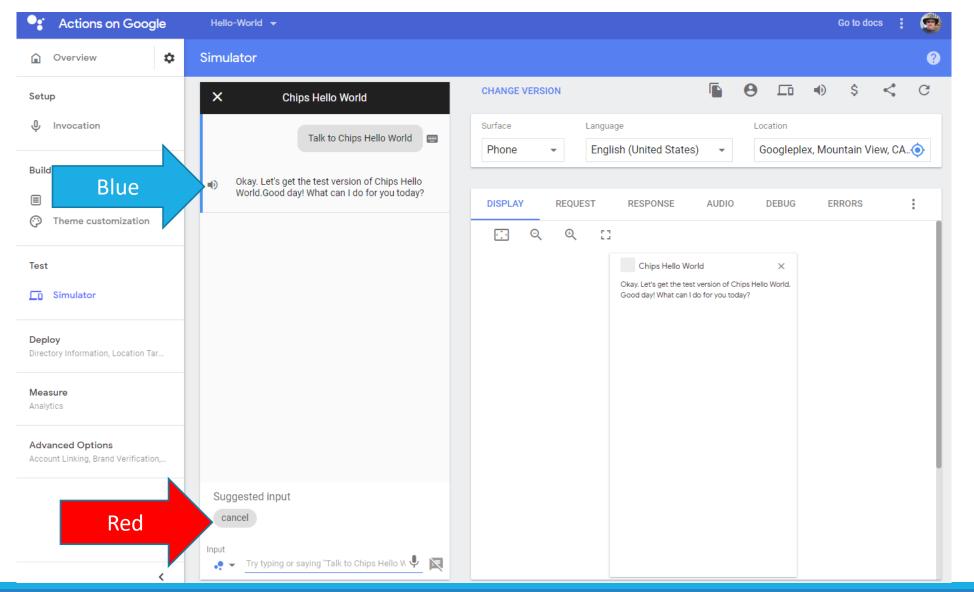

Create My Voice

- You should have heard a sound [blue arrow]
- And the Suggested Input should be back to the initial phrase [red arrow]

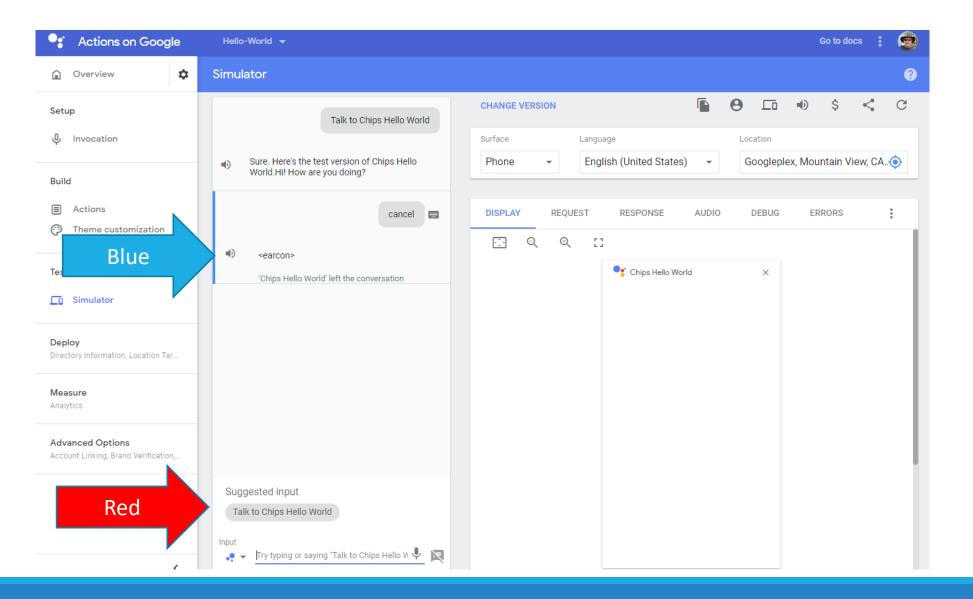

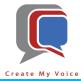

- Let's try the implicit intention by typing "ask [invocation name] what's your birthday" [blue arrow]
- The Invocation Name in the example below is "Chips Hello World", change to your Invocation Name

| • Actions on Google                                      | Hello-World 🚽 Go to docs :                                                                                                    |
|----------------------------------------------------------|----------------------------------------------------------------------------------------------------|
| Overview                                                 | Simulator                                                                                                    |
| Setup                                                    | Talk to Chips Hello World     CHANGE VERSION     Image: Change version     Image: Change version     Im |
| ↓ Invocation                                             | Sure. Here's the test version of Chips Hello World.Hi! How are you doing?       Surface       Language       Location     Surface  English (United States) - Googleplex, Mountain View, CA 94043, United States )                                                                                                    |
| Build                                                    |                                                                                                    |
| <ul><li>Actions</li><li>Theme customization</li></ul>    | Cancel  DISPLAY REQUEST RESPONSE AUDIO DEBUG ERRORS View logs [2]                                                                                                    |
| Test                                                     | Image: Searcon>     Image: Searcon>       'Chips Hello World' left the conversation     Image: Searcon>                                                                                                    |
| C Simulator                                              |                                                                                                    |
| Deploy<br>Directory Information, Location Tar            |                                                                                                    |
| Measure<br>Analytics                                     |                                                                                                    |
| Advanced Options<br>Account Linking, Brand Verification, |                                                                                                    |
|                                                          | Suggested input<br>Talk to Chips Hello World                                                                                                    |
|                                                          | sput                                                                                                    |
| Blue                                                     | ask chips hello world whats your birthday                                                                                                    |

- You will hear one of the Responses you provided [blue arrow]
- Once the Action has been started, you don't need to specify the Invocation Name again until the conversation is ended, so let's just ask "How old are you?"

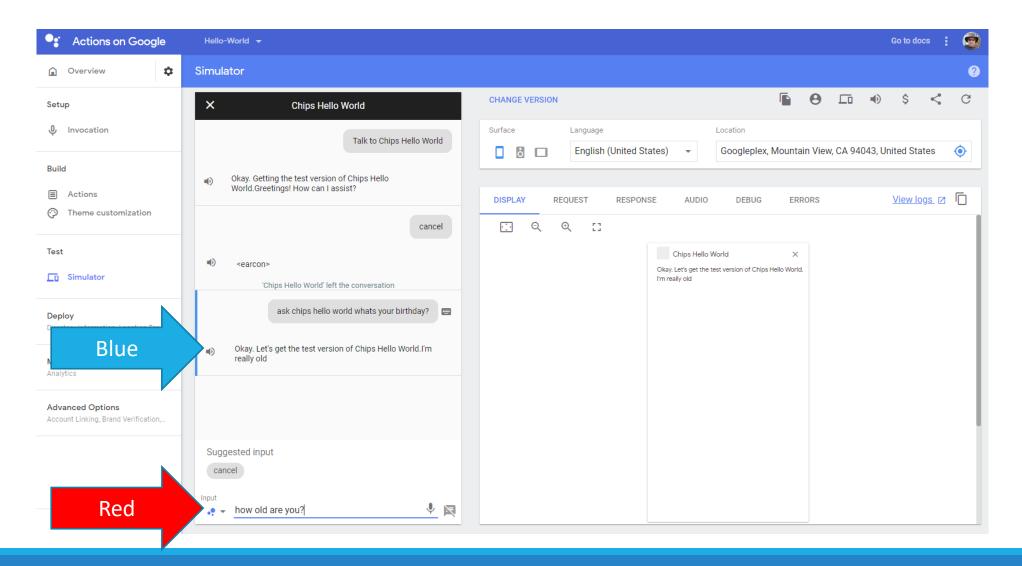

• Since the conversation was still active, Google returned one of our Responses to the Age intention [blue arrow]

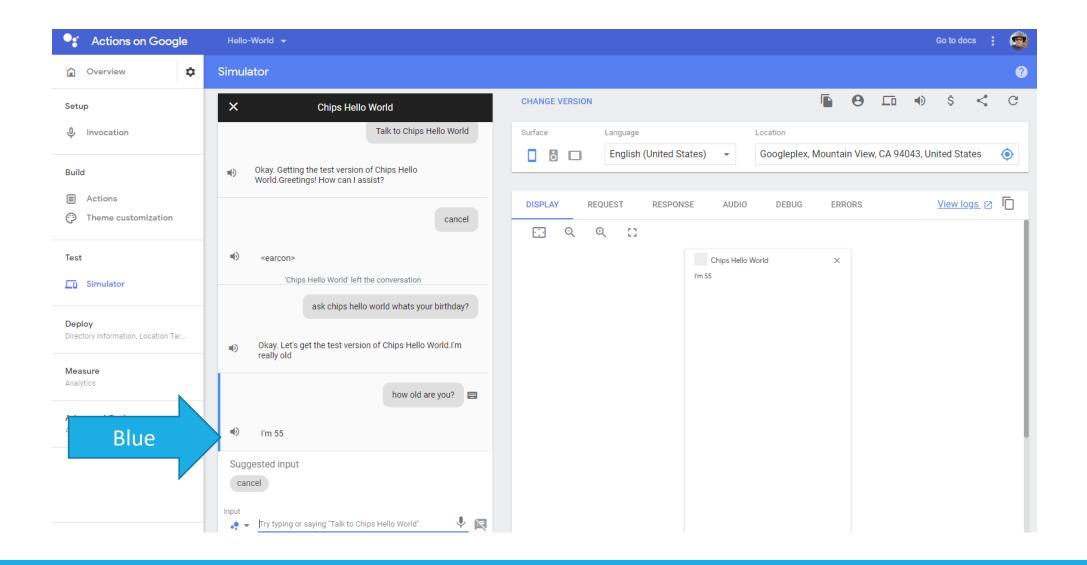

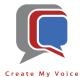

### Recap

- After completing Lessons 1&2, you have successfully:
  - Set up and Used DialogFlow and Actions on Google
  - Created a Google Action (aka Voice App) with your unique Invocation Name
  - Configured a Google Action which can greet you, and respond when asked for your age and birthday

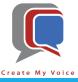

# Thank You!

#### CHIP EDWARDS

704.251.9494

CHIP@CREATEMYVOICE.COM

"Hey Google, Talk to Create My Voice"

"Alexa, Start Create My Voice"

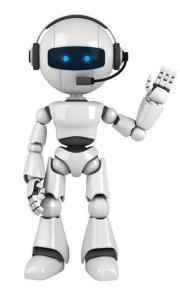

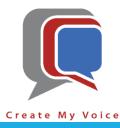